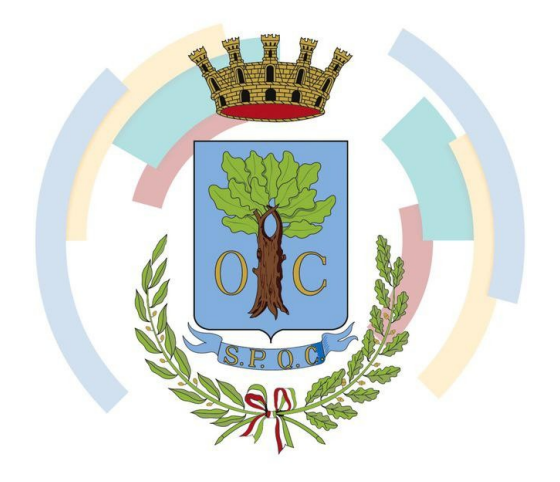

## Città di Civitavecchia *Città Metropolitana di Roma Capitale*

# TELEGRAM

*Canale sperimentale "Emergenze Civitavecchia"*

*GUIDA ALL'UTILIZZO*

### **PREMESSA**

L'Amministrazione Comunale ha deciso di avvalersi delle funzionalità dell'app di messaggistica Telegram, sulla scorta di quanto avviene già in molte altre realtà territoriali italiane.

La sempre maggiore diffusione di Telegram è dovuta soprattutto al fatto che si tratta di uno strumento completamente gratuito, multipiattaforma (può essere utilizzato su tutti i cellulari e anche sui computer portatili e fissi con praticamente tutti i sistemi operativi) e dotato di moltissime utili funzionalità. Tra queste c'è la possibilità di creare i cosiddetti canali, ai quali è possibile iscriversi gratuitamente per ricevere messaggi e in generale informazioni dedicate ad uno specifico argomento.

Vale la pena precisare che i canali non sono chat, dal momento che gli utenti non possono interagire tra loro. Infatti solo gli amministratori possono visualizzare l'elenco degli iscritti, oltre che inviare loro messaggi ai quali non è possibile rispondere.

Si tratta quindi di uno strumento di informazione unidirezionale (dall'amministratore del canale, direttamente al cittadino/utente), che tutela al 100% la privacy di chi lo utilizza (come si evince dall'informativa pubblicata sul sito istituzionale insieme a questa guida).

#### IL CANALE "EMERGENZE CIVITAVECCHIA" *@emergenzecivitavecchia*

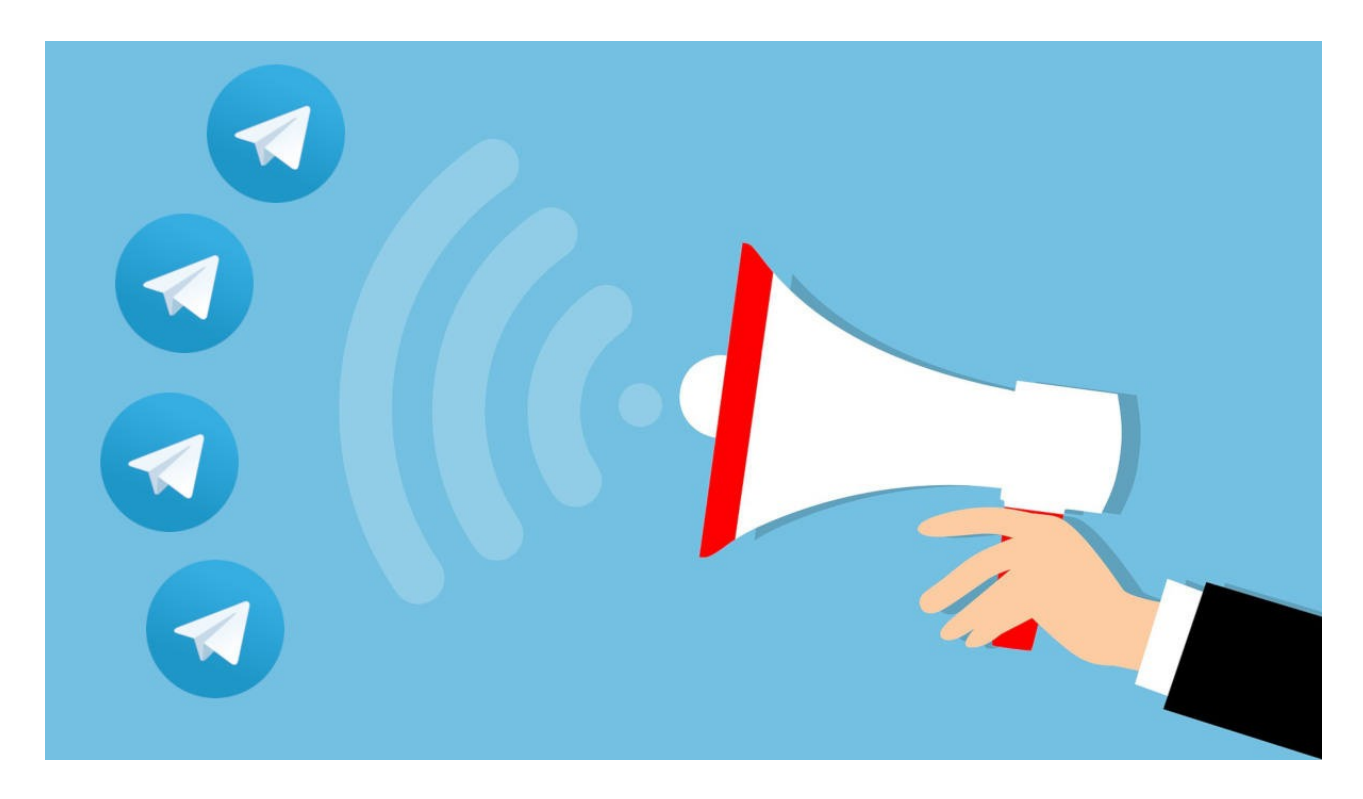

L'Amministrazione Comunale ha scelto di avviare la sperimentazione di Telegram creando un canale dedicato alle emergenze, vale a dire situazioni nelle quali è fondamentale fornire una diretta e tempestiva informazione alla

cittadinanza, con lo scopo di prevenire il verificarsi di eventi che possano arrecare danni a cose o persone o costituire un problema per la pubblica incolumità, quali ad esempio:

- emergenze caldo/freddo;
- eventi meteorologici di particolare intensità;
- dispersione di agenti inquinanti;
- disservizi idrici;
- eventi naturali particolarmente pericolosi;
- incendi di vaste dimensioni;
- seri impedimenti alla circolazione stradale;
- non potabilità dell'acqua;
- divieti di balneazione sulle coste cittadine;
- allerte inviate dalla Protezione Civile;
- in generale ogni evento che possa pregiudicare la pubblica sicurezza, salute o incolumità.

Il canale non potrà essere utilizzato per l'invio di messaggi che non rientrino nelle tipologie indicate.

#### ISCRIVERSI O NO?

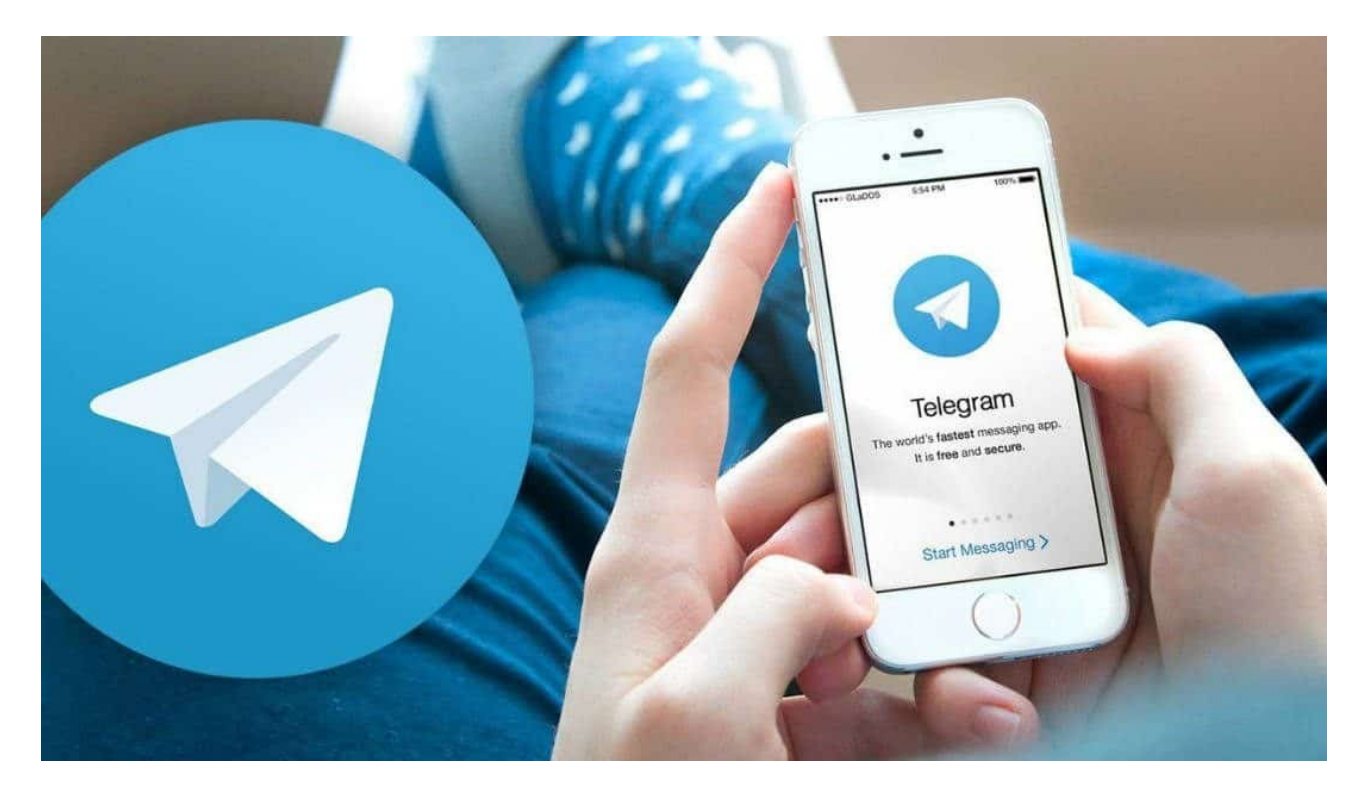

L'iscrizione al canale @emergenzecivitavecchia è libero, gratuito e facoltativo, non richiedendo alcuna conferma da parte degli amministratori. E' possibile iscriversi utilizzando un numero illimitato di dispositivi (smartphone, tablet, pc, etc.) e diversi account. Inoltre è possibile cancellarsi in ogni momento, semplicemente abbandonando il canale, senza la necessità di inoltrare alcuna richiesta o di espletare alcun tipo di formalità.

Deve dunque essere chiaro che non esiste alcun vincolo, trattandosi semplicemente di un canale di informazione diretto che il Comune intende mettere a disposizione gratuitamente e che si affiancherà ai consueti strumenti di divulgazione (sito istituzionale, comunicati stampa, etc.).

#### GUIDA PRATICA

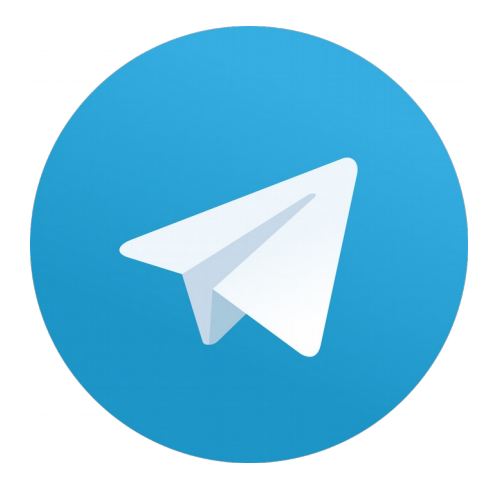

Per aderire al canale è innanzitutto necessario dotarsi dell'applicazione TELEGRAM, reperibile gratuitamente su tutti i più diffusi app store sia per smartphone e tablet, sia per i pc desktop e portatili.

E' possibile riconoscere TELEGRAM dall'inconfondibile logo azzurrro.

Una volta aperta l'app è necessario registrarsi, creando un account, attraverso un percorso guidato, utilizzando il proprio numero di telefono. Il sistema invierà sul dispositivo collegato al

numero di telefono un sms di conferma per essere certi che si sia inserito il numero corretto

E' possibile già durante l'iscrizione fornire il proprio nome ed il cognome ed autorizzare o meno le "notifiche push", cioè la possibilità che il dispositivo emetta un avviso (sonoro o vibrazione) all'arrivo di un nuovo messaggio.

Per iscriversi al canale da smartphone o tablet, partendo dalla schermata che si apre subito dopo l'accesso, è sufficiente premere sul campo di ricerca situato in alto, digitare il nome "*emergenzecivitavecchia*" ed attendere che compaia il risultato di ricerca corrispondente.

Il canale è contraddistinto dallo stemma della Città di Civitavecchia contornato da alcuni elementi colorati.

In generale è possibile distinguere facilmente i canali da gruppi e contatti in quanto risultano contrassegnati dall'icona di un megafono.

Premendo quindi sul nome del canale appariranno tutti i contenuti, se già presenti, oltre al tasto "Unisciti" situato in basso. Premendo quest'ultimo è possibile iscriversi direttamente, ottenendo la possibilità di ricevere sul proprio dispositivo tutte le

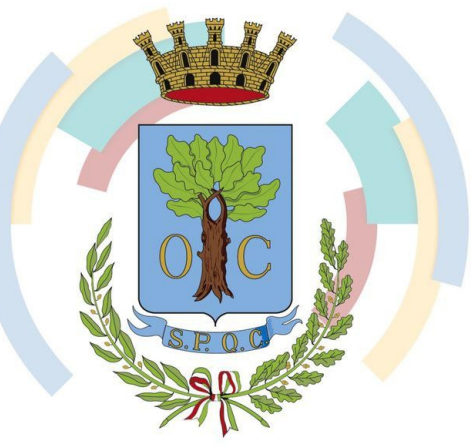

comunicazioni inserite da quel momento sul canale.

Per compiere la stessa operazione dal proprio computer, è necessario, dopo aver avviato l'applicazione di Telegram, fare clic sul campo di ricerca in alto a sinistra della relativa finestra e digitare il nome del canale. Successivamente,

basta selezionare il risultato che viene mostrato (sulla sinistra). In questo modo è già possibile visionare tutti i contenuti pubblicati sul canale.

Per esplorare il contenuto del canale scelto, basta far scorrere i messaggi, se presenti, con il mouse (o con il touchpad). Anche in questo caso è possibile aderire facendo clic sul bottone "Unisciti" che si trova in basso. Invece, per ottenere maggiori informazioni, è possibile cliccare sul nome del canale che si trova nella parte in alto della finestra.

In qualunque momento sarà possibile abbandonare il canale selezionando l'opzione "lascia il canale" dal menù che compare cliccando in alto a destra.

Per eventuali difficoltà nell'iscrizione o per richieste di informazioni relative al funzionamento o ai contenuti del canale è possibile scrivere all'amministratore all'indirizzo [marco.setaccioli@comune.civitavecchia.rm.it.](mailto:marco.setaccioli@comune.civitavecchia.rm.it)